## **Setting Up SIP Media Encryption** Edte ir

**Lisa Hallingström Paul Donald Bogdan Musat Adnan Khalid Per Johnsson Rickard Nilsson**

## **Table of Contents**

[How To Use SIP Media Encryption with Ingate Firewall/SIParator®](#page-2-0)..........................[.3](#page-2-0)

Ingate Firewall/SIParator® version: 4.6.2

Document version: 1.0

## <span id="page-2-0"></span>**How To Use SIP Media Encryption with Ingate Firewall/SIParator®**

This is how to configure your Firewall/SIParator to encrypt SIP media or force the SIP clients to use media encryption.

The settings for SIP media encryption are made on the Media Encryption page under SIP Services.

First, switch the media encryption on.

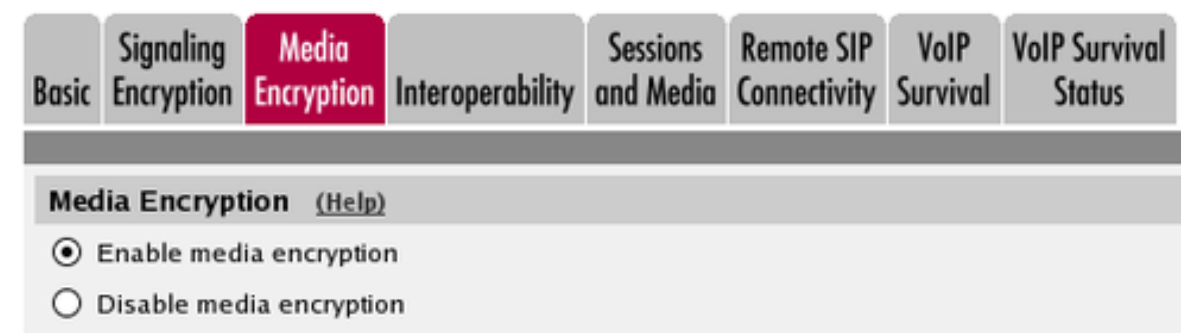

Group the encryption algorithms that you want to use. There are predefined crypto suite groups, but you might need to define your own if you have special requirements.

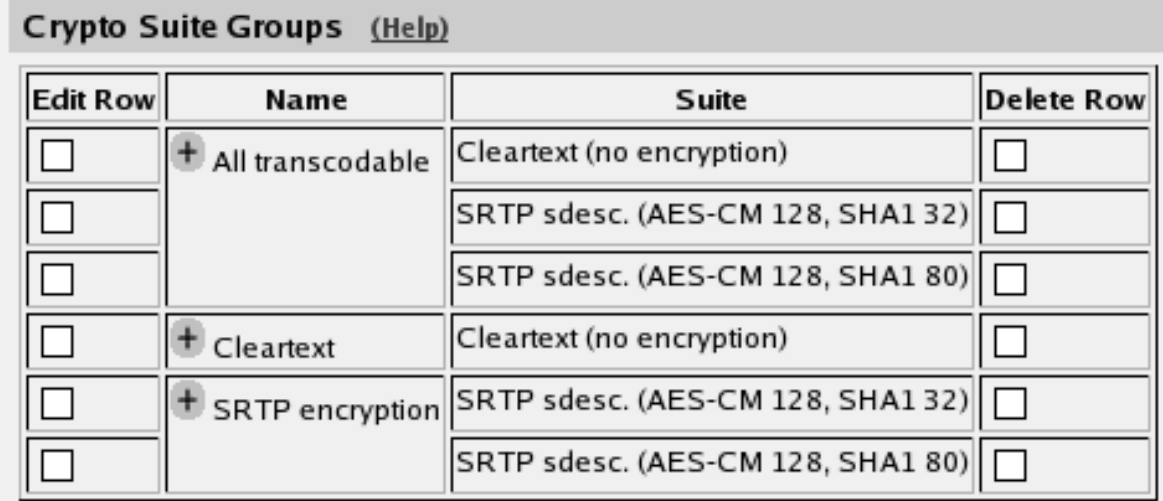

Select for each interface or VLAN if media going in or out from that interface/VLAN should be encrypted, and which encryption algorithms to allow.

If the Firewall/SIParator should terminate encrypted media streams coming in to one interface (and send it out unencrypted or encrypted with a different algorithm), you must allow transcoding for that interface.

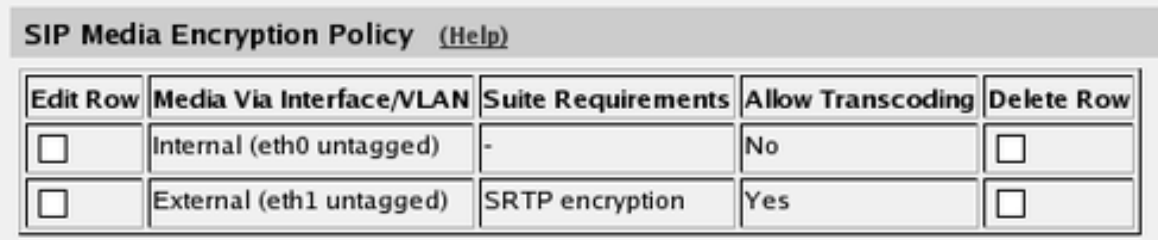

For interfaces (VLANs) not explicitly configured above, you need to select a default media encryption.

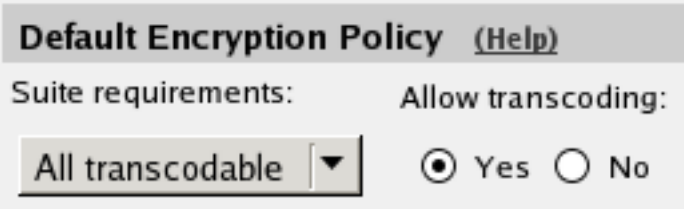

When SIP media encryption is used, the SIP signaling should also be encrypted (using TLS). If it isn't, the encryption keys will be sent unencrypted over the network.

Finally, go to the Save/Load Configuration page under Administration and apply the new settings by pressing Apply configuration.

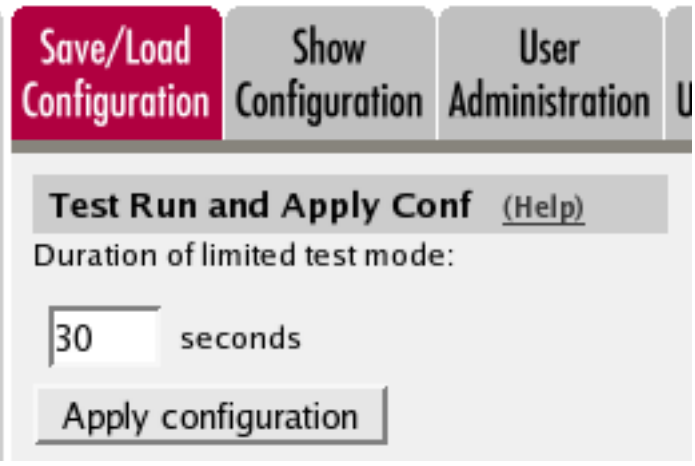